# Inhoudsopgave

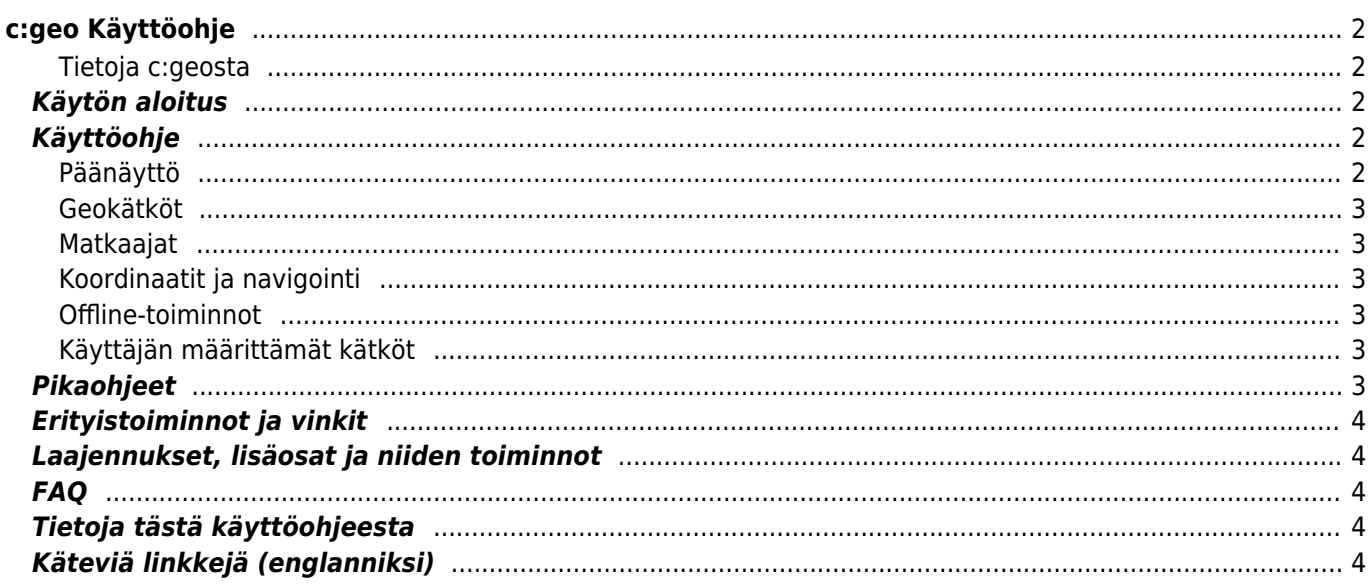

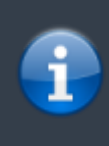

Tämä käyttöohje EI ole tällä hetkellä ajan tasalla, vaan sitä ollaan kauttaaltaan uusimassa. Jos

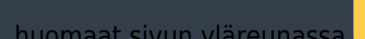

huomaat sivun yläreunassa **AFIXMe!** kuvakkeen, niin sivu EI ole ajan tasalla.

# <span id="page-1-0"></span>**c:geo Käyttöohje**

**Tervetuloa C:geon käyttöohjeeseen!**

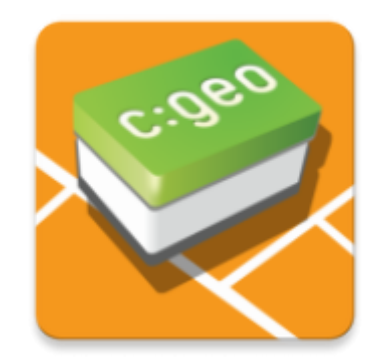

#### <span id="page-1-1"></span>**Tietoja c:geosta**

c:geo on avoimeen lähdekoodiin perustuva, täysillä ominaisuuksilla varustettu, aina käyttövalmis epävirallinen ohjelma geocaching.com:in käyttöön ja tarjoaa perustoiminnot muihin geokätköilysovelluksiin (kuten Opencaching). Se ei vaadi selainta tai tietojen siirtoa - [asenna se](https://cgeo.droescher.eu/fi/installation) ja ohjelma on valmis.

c:geo on vain työkalu geokätköilysivustojen käyttöön ja se ei ole yhteyksissä mihinkään tiettyyn geokätköilypalveluiden tarjoajaan.

# <span id="page-1-2"></span>**Käytön aloitus**

- [c:geon asennus ja päivitys](https://cgeo.droescher.eu/fi/installation) Kuinka c:geo ladataan, asennetaan ja päivitetään
- [c:geon käyttöluvat](https://cgeo.droescher.eu/fi/installation#permissions)  c:geon käyttöön tarvittavat laitteen luvat
- [c:geon käytön aloitus](https://cgeo.droescher.eu/fi/firststeps) Kuinka tunnistautua geokätköilypalveluihin
- [c:geon peruskäyttö](https://cgeo.droescher.eu/fi/basicuse)  Mitä on geokätköily ja kuinka löytää ensimmäinen kätkö c:geon avulla?
- [Kirjautumisongelmat](https://cgeo.droescher.eu/fi/loginproblems) Mitä tehdä jos sisäänkirjautumisen kanssa on ongelmia?

# <span id="page-1-3"></span>**Käyttöohje**

#### <span id="page-1-4"></span>**Päänäyttö**

c:geo User Guide - [manual.cgeo.org](http://manual.cgeo.org) Creation date: 2024/05/20 17:15

- [Live-kartta](https://cgeo.droescher.eu/fi/mainmenu/livemap) Geokätköjen live-kartan selaus
- [Lähistöllä](https://cgeo.droescher.eu/fi/mainmenu/lists#cache_list) Etsi lähistöllä olevia kätköjä
- [Tallennetut kätköt](https://cgeo.droescher.eu/fi/mainmenu/lists) Tarkastele paikallisesti tallennettuja geokätköjä
- [Etsi](https://cgeo.droescher.eu/fi/mainmenu/search)  Etsi geokätköjä ja matkaajia
- $\circ$  [Siirry](https://cgeo.droescher.eu/fi/mainmenu/goto)  Navigoi mielivaltaisiin koordinaatteihin
- [Kätkötyyppien suodatin](https://cgeo.droescher.eu/fi/mainmenu/globaltypefilter) Suodata kätköt tyypin mukaan koko ohjelmassa
- [Tilatiedot](https://cgeo.droescher.eu/fi/mainmenu/start#bottom_section)  Kirjautumistilan ja muiden tietojen seuranta
- [Asetukset](https://cgeo.droescher.eu/fi/mainmenu/settings) Muuta ohjelman asetuksia

#### <span id="page-2-0"></span>**Geokätköt**

- [Geokätkön tiedot](https://cgeo.droescher.eu/fi/cachedetails) Geokätkön tietojen selaus
- [Geokätköjen kirjaaminen](https://cgeo.droescher.eu/fi/logging) Kirjaa löytämäsi geokätköt

#### <span id="page-2-1"></span>**Matkaajat**

- [Matkaajan tiedot](https://cgeo.droescher.eu/fi/trackabledetails) Matkaajan tietojen selaus
- [Matkaajien käsittely](https://cgeo.droescher.eu/fi/loggingtb)  Käsittele ja kirjaa löytämäsi matkaajat

#### <span id="page-2-2"></span>**Koordinaatit ja navigointi**

- [Koordinaattien syöttönäyttö](https://cgeo.droescher.eu/fi/coordinatedialog)  Syötä tietyt koordinaatit
- [Reittipistelaskuri](https://cgeo.droescher.eu/fi/coordinatedialog#waypoint_calculator) Laske reittipisteen koordinaatit
- [Navigaatio](https://cgeo.droescher.eu/fi/navigation)  Käytä tuettuja navigaatiotapoja ja työkaluja
- [Kompassi](https://cgeo.droescher.eu/fi/compass)  Navigoi käyttäen sisäänrakennettua kompassia

#### <span id="page-2-3"></span>**Offline-toiminnot**

- [Offline-kätköily](https://cgeo.droescher.eu/fi/offline)  c:geon käyttö offline-tilassa
	- [GPX-tuonti](https://cgeo.droescher.eu/fi/offline#gpx_import)  Tuo kätköt GPX-tiedostosta
	- [Pocket Queries](https://cgeo.droescher.eu/fi/mainmenu/pocketquery) Tuo ja selaa kätköjä Pocket Querysta
	- [Offline-kirjaaminen](https://cgeo.droescher.eu/fi/offline#offline_logging) Kirjaa kätköt offline-tilassa
	- [Kenttämuistiinpanot](https://cgeo.droescher.eu/fi/offline#field_note_export) Vie kenttämuistiinpanot
	- [Offline-kartat](https://cgeo.droescher.eu/fi/offline#offline_maps) Aseta offline-kartat

#### <span id="page-2-4"></span>**Käyttäjän määrittämät kätköt**

[Käyttäjän määrittämät kätköt](https://cgeo.droescher.eu/fi/udc) - Käyttäjän määrittämien kätköjen käsittely c:geossa

### <span id="page-2-5"></span>**Pikaohjeet**

- [Kätkötyypit](https://cgeo.droescher.eu/fi/cacheicons)
- [Geokätköjen merkit](https://cgeo.droescher.eu/fi/cachemarkers)
- [Reittipisteiden tyypit](https://cgeo.droescher.eu/fi/cachedetails#waypoint_types)
- [Karttalähteet](https://cgeo.droescher.eu/fi/mapsources)
- [Kätköjen suodatus](https://cgeo.droescher.eu/fi/cachefilter)
- [Rajoitukset geocaching.com peruskäyttäjille](https://cgeo.droescher.eu/fi/basicmembers)
- [Koordinaattien muodot](https://cgeo.droescher.eu/fi/coordformat)
- [Attribuuttien kuvakkeet](https://cgeo.droescher.eu/fi/attributes)
- [Muita käyttökelpoisia ohjelmia](https://cgeo.droescher.eu/fi/mainmenu/utilityprograms)

# <span id="page-3-0"></span>**Erityistoiminnot ja vinkit**

- [Offline-karttojen tutoriaali](https://cgeo.droescher.eu/fi/offlinemaps)
- [Geokätköilyyn liittyvät linkit](https://cgeo.droescher.eu/fi/intents)
- [c:geon piilotetut toiminnot](https://cgeo.droescher.eu/fi/hiddenfunctions)
- [Geokätköjen jakaminen NFC:n avulla](https://cgeo.droescher.eu/fi/nfc)
- [Send2cgeo:n käyttö](https://send2.cgeo.org)
- [Lokikuvien c:geoon synkronointi ulkoisista lähteistä](https://cgeo.droescher.eu/fi/spoilersync)
- [Muistiinpanoihin merkatuille koordinaateille automaattisesti luodut reittipisteet](https://cgeo.droescher.eu/fi/notecoords)
- [Pikakäytön sekä pienoiskuvakkeiden käyttö pikakuvakkeina joihinkin c:geon toimintoihin](https://cgeo.droescher.eu/fi/quick_widgets)
- [c:geon siirto toiseen laitteeseen](https://cgeo.droescher.eu/fi/replacedevice)
- [Reititetyn navigaation käyttö c:geossa](https://cgeo.droescher.eu/fi/brouter)

# <span id="page-3-1"></span>**Laajennukset, lisäosat ja niiden toiminnot**

[Yhteystiedot-lisäosa](https://cgeo.droescher.eu/fi/contacts) - c:geo:n lisäosa yhteystietojen käsittelyä varten

# <span id="page-3-2"></span>**FAQ**

Jos huomaat c:geossa ongelmia tai virheitä, ole hyvä ja tarkista jos löytäisit mahdollisen ratkaisun [Usein kysytyt](http://faq.cgeo.org) [kysymykset \(englanniksi\)](http://faq.cgeo.org).

# <span id="page-3-3"></span>**Tietoja tästä käyttöohjeesta**

- [Auta kääntämään tämä käyttöohje!](https://cgeo.droescher.eu/en/translation)
- [Lataa tämän oppaan PDF-versio](https://cgeo.droescher.eu/fi/ebook_help)

# <span id="page-3-4"></span>**Käteviä linkkejä (englanniksi)**

- [c:geo kotisivu](http://www.cgeo.org)
- [c:geo Facebookissa](https://www.facebook.com/android.geocaching)
- [c:geo Twitterissä](https://twitter.com/android_gc)
- [c:geo:n kehitys GitHubissa](https://github.com/cgeo/)
- [Auta meitä kehittämään c:geota](http://www.cgeo.org/development)
- [Lahjoita PayPalin avulla](https://www.paypal.com/cgi-bin/webscr?cmd=_s-xclick&hosted_button_id=AQBS7UP76CXW2)